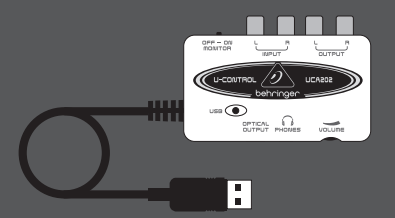

## Bedienungsanleitung

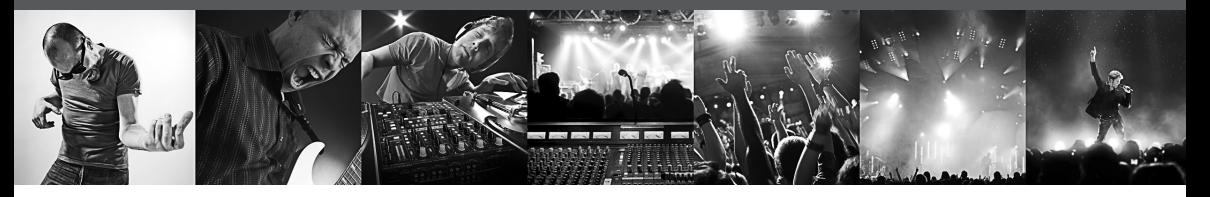

# **U-CONTROL UCA202**

Ultra-Low Latency 2 In/2 Out USB/Audio Interface with Digital Output

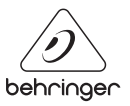

DE

### **Inhaltsverzeichnis**

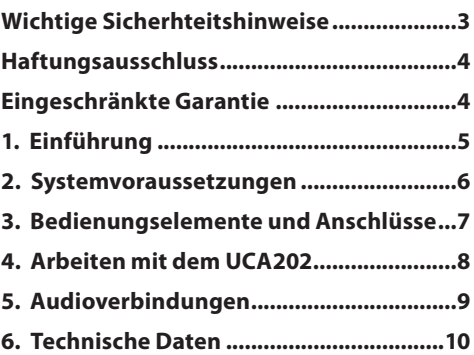

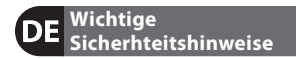

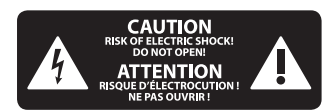

**Achtung** Dieses Symbol verweist auf das Vorhandensein einer nicht isolierten und gefährlichen Spannung im Innern des Gehäuses und auf eine Gefährdung durch Stromschlag.

**Achtung** Dieses Symbol verweist auf wichtige Bedienungsund Wartungshinweise in der Begleitdokumentation. Bitte lesen Sie die Bedienungsanleitung.

**Achtung**

Um eine Gefährdung durch Stromschlag auszuschließen, darf die Geräteabdeckung bzw. Geräterückwand nicht abgenommen werden. Im Innern des Geräts befi nden sich keine vom Benutzer reparierbaren Teile. Reparaturarbeiten dürfen

nur von qualifi ziertem Personal ausgeführt werden.

**Achtung** Um eine Gefährdung durch Feuer bzw. Stromschlag auszuschließen, darf dieses Gerät weder Regen oder Feuchtigkeit ausgesetzt werden noch sollten Spritzwasser oder tropfende Flüssigkeiten in das Gerät gelangen können. Stellen Sie keine mit Flüssigkeit gefüllten Gegenstände, wie z. B. Vasen, auf das Gerät.

# **Achtung**

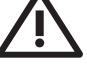

**1.** Lesen Sie diese Hinweise.

**2.** Bewahren Sie diese

Hinweise auf.

- **3.** Beachten Sie alle Warnhinweise.
- **4.** Befolgen Sie alle Bedienungshinweise.

**5.** Betreiben Sie das Gerät nicht in der Nähe von Wasser.

**6.** Reinigen Sie das Gerät mit einem trockenen Tuch.

**7.** Das Gerät darf nicht in der Nähe von Wärmequellen, wie z. B. Heizkörpern, Herden oder anderen wärmeerzeugenden Geräten (auch Verstärker), aufgestellt werden.

**8.** Verwenden Sie nur Zusatzgeräte/ Zubehörteile, die laut Hersteller geeignet sind.

**9.** Verwenden Sie nur Wagen, Standvorrichtungen, Stative, Halter oder Tische, die vom Hersteller benannt oder im Lieferumfang des Geräts enthalten sind. Falls Sie einen Wagen benutzen, seien Sie vorsichtig beim Bewegen der Wagen-Gerätkombination, um Verletzungen durch Stolpern zu vermeiden.

**10.** ACHTUNG! Die Service-Hinweise sind nur durch qualifiziertes Personal zu befolgen. Um eine Gefährdung durch Stromschlag zu vermeiden, führen Sie bitte keinerlei Reparaturen an dem Gerät durch, die nicht in der Bedienungs-anleitung beschrieben sind. Reparaturen sind nur von qualifiziertem Fachpersonal durchzuführen.

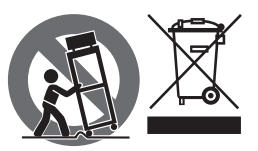

#### **HAFTUNGSAUSSCHLUSS**

MUSIC Group übernimmt keine Haftung für Verluste, die Personen entstanden sind, die sich ganz oder teilweise auf hier enthaltene Beschreibungen, Fotos oder Aussagen verlassen haben. Technische Daten, Erscheinungsbild und andere Informationen können ohne vorherige Ankündigung geändert werden. Alle Warenzeichen sind Eigentum der jeweiligen Inhaber. MIDAS, KLARK TEKNIK, TURBOSOUND, BEHRINGER, BUGERA und DDA sind Warenzeichen oder eingetragene Warenzeichen der MUSIC Group IP Ltd. © MUSIC Group IP Ltd. 2015 Alle Rechte vorbehalten.

#### **EINGESCHRÄNKTE GARANTIE**

Die geltenden Garantiebedingungen und zusätzliche Informationen bezüglich der von MUSIC Group gewährten beschränkten Garantie finden Sie online unter music-group.com/warranty.

# **1. Einführung**

Vielen Dank für Ihr Vertrauen, das Sie uns mit dem Kauf des U-CONTROL UCA202 geschenkt haben. Mit dem UCA202 haben Sie ein leistungsfähiges Audio Interface mit USB-Anschluss erworben, das sich einerseits ideal als Soundkartenlösung für einen Laptop eignet und darüber hinaus aber auch in jeder Studioumgebung mit Desktop-Rechner eine unentbehrliche Playback/Recording-Komponente darstellt.

Das UCA202 ist PC- und Mac-kompatibel, es besitzt eine extrem kurze Latenz und Sie brauchen keine Installation vorzunehmen. Dank der robusten Konstruktion und den geringen Gehäuseabmessungen ist das UCA202 außerdem der ideale Begleiter für unterwegs. Und dank des separaten Kopfhörerausgangs sind Sie jederzeit in der Lage Ihre Aufnahmen abzuhören, auch wenn Sie gerade keine Lautsprecher zur Hand haben.

Mit jeweils 2 Ein- und Ausgängen sowie dem digitalen Stereoausgang sind Sie in ihrer Anschlussmöglichkeit z.B. mit Mischpulten, Lautsprechern oder Kopfhörer sehr flexibel. Die Stromversorgung erfolgt über die USB-Schnittstelle. Eine LED verschaff t Ihnen schnell einen Überblick über die korrekte Verbindung des UCA202 zum Rechner. Das UCA202 ist die ideale Ergänzung für jeden Computermusiker.

### **1.1 Bevor sie beginnen**

#### **1.1.1 Auslieferung**

Das UCA202 wurde im Werk sorgfältig verpackt, um einen sicheren Transport zu gewährleisten. Weist der Karton trotzdem Beschädigungen auf, überprüfen Sie das Gerät bitte sofort auf äußere Schäden.

- **◊ Schicken Sie das Gerät bei eventuellen Beschädigungen NICHT an uns zurück, sondern benachrichtigen Sie unbedingt zuerst den Händler und das Transportunternehmen, da sonst jeglicher Schadensersatzanspruch erlöschen kann.**
- **◊ Verwenden Sie bitte immer die Originalverpackung, um Schäden bei Lagerung oder Versand zu vermeiden.**
- **◊ Lassen Sie Kinder niemals unbeaufsichtigt mit dem Gerät oder den Verpackungsmaterialien hantieren.**
- **◊ Bitte entsorgen Sie alle Verpackungsmaterialien umweltgerecht.**

#### **1.1.2 Inbetriebnahme**

Sorgen Sie für eine ausreichende Luftzufuhr und stellen Sie das UCA202 nicht auf eine Endstufe oder in die Nähe einer Heizung, um eine Überhitzung des Geräts zu vermeiden.

Die Stromversorgung erfolgt über das USB-Anschlusskabel, so dass kein externes Netzteil erforderlich ist. Es entspricht den erforderlichen Sicherheits bestimmungen.

#### **1.1.3 Online-registrierung**

Registrieren Sie bitte Ihr neues BEHRINGER-Gerät möglichst direkt nach dem Kauf unter http://behringer.com im Internet und lesen Sie bitte die Garantiebedingungen aufmerksam.

Sollte Ihr BEHRINGER-Produkt einmal defekt sein, möchten wir, dass es schnellstmöglich repariert wird. Bitte wenden Sie sich direkt an den BEHRINGER-Händler, bei dem Sie Ihr Gerät gekauft haben. Falls Ihr BEHRINGER-Händler nicht in der Nähe ist, können Sie sich auch direkt an eine unserer Niederlassungen wenden. Eine Liste mit Kontaktadressen unserer Niederlassungen finden Sie in der Originalverpackung ihres Geräts (Global Contact Information/European Contact Information). Sollte für Ihr Land keine Kontaktadresse verzeichnet sein, wenden Sie sich bitte an den nächstgelegenen Distributor. Im Support-Bereich unserer Website http:// behringer.com finden Sie die entsprechenden Kontaktadressen.

Ist Ihr Gerät mit Kaufdatum bei uns registriert, erleichtert dies die Abwicklung im Garantiefall erheblich.

Vielen Dank für Ihre Mitarbeit!

## **2. Systemvoraussetzungen**

**◊ Das UCA202 ist PC- und Mac-kompatibel und damit sind keine Installationen oder Treiber für die korrekte Funktion Ihres UCA202 notwendig.** 

Ihr Rechner muss die folgenden Mindestanforderungen erfüllen, damit Sie mit dem UCA202 arbeiten können:

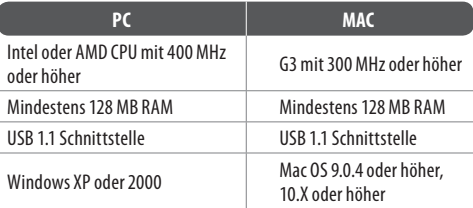

#### **2.1 Hardware-anschluss**

Stellen Sie die Verbindung zwischen Ihrem UCA202 und Ihrem Rechner mithilfe des mitgelieferten USB-Anschlusskabels her. Diese USB-Verbindung stellt auch gleichzeitig die Stromversorgung des UCA202 dar. Sie können verschiedene Endgeräte an den unterschiedlichen Ein- und Ausgängen anschließen.

# **3. Bedienungselemente und Anschlüsse**

# **3.1 Frontseite**

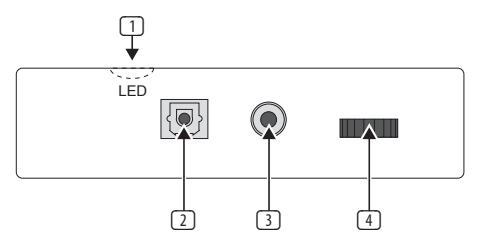

Abb. 3.1: Vorderseite UCA202

- (1) Die **LED** zeigt Ihnen den Status der USB-Spannungsversorgung an.
- (2) Der **DIGITAL OUTPUT**: An der Toslink-Buchse liegt ein S/PDIF-Signal an, das über Lichtwellenleiter z. B. mit dem Digitaleingang eines Effektgerätes verbunden werden kann.
- $\sqrt{3}$  An den  $\Omega$ -Anschluss können Sie einen handelsüblichen Kopfhörer mit 3,5-mm-Klinkenstecker anschließen.

(4) Mit dem **VOLUME**-Regler stellen Sie die Lautstärke für den Kopfhörerausgang ein. Drehen Sie den Regler ganz nach links, bevor Sie einen Kopfhörer anschließen, um Schädigungen durch zu hohe Lautstärke zu vermeiden.

# **3.2 Rückseite**

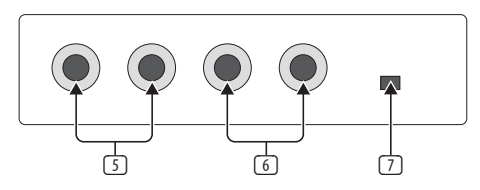

Abb. 3.2: Rückseite UCA202

- (5) An den **LINE-OUT**-Buchsen können Sie Audiokabel mit Cinch-Steckern anschließen.
- (6) An den **LINE-IN**-Buchsen können Sie Audiokabel mit Cinch-Steckern anschließen.
- (7) Mit dem **OFF/ON-MONITOR**-Schalter aktivieren Sie die Monitorfunktion. Das Input-Signal wird dabei direkt zum Kopfhörerausgang durchgeschleift.

# **4. Arbeiten mit dem UCA202**

#### **4.1 Anwendungsbeispiel**

DE)

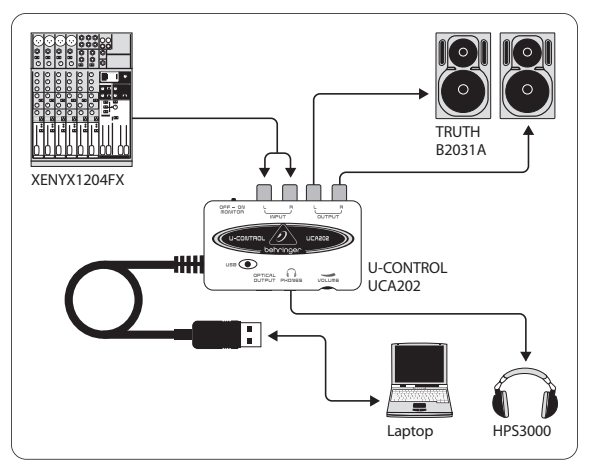

Abb. 4.1: Anschlussbeispiel mit dem UCA202

In Verbindung mit einem geeigneten Mischpult mit Subgruppen-Ausgängen können Sie das UCA202 als professionelle Recording-Schnittstelle zwischen Mischpult und Rechner verwenden. Mit einem solchen Setup sind Sie in der Lage mehrere Signale im Rechner simultan aufzunehmen und bereits aufgenommene Takes oder Playbacks gleichzeitig wiederzugeben, sowie den gesamten Aufnahmeprozess über Abhörlautsprecher (oder Kopfhörer) zu verfolgen. Die Abbildung 4.1 zeigt ein mögliches Setup mit einem UCA202.

Verbinden Sie die Ausgänge der Subgruppe (in diesem Fall ALT 3-4 OUT) mit den Eingängen des UCA202 (6). Die Ausgänge (5) des Interfaces schließen Sie wahlweise an die TAPE INPUT-Buchsen oder Ihre Abhörlautsprecher an. Einen Stereokopfhörer HPS 3000 können Sie über die -Buchse (3) des UCA202 oder den Kopfhörerausgang Ihres Mischpults zur Kontrolle anschließen. Ihren PC oder MAC schließen Sie über die USB-Schnittstelle mit dem mitgelieferten USB-Kabel an.

Über die Eingangskanäle des Mischpults können Sie nun verschiedene Signale (z. B. Mikrofon, Gitarre, Sound Modul etc.) im Rechner aufnehmen, indem Sie jeden Kanal, den Sie aufnehmen möchten auf die Subgruppe ALT 3-4 routen. Wenn Sie die OUT-Anschlüsse des UCA202 an die Kanaleingänge 7/8 anschließen (nicht über TAPE INPUT), stellen Sie sicher, dass das Signal nicht ebenfalls auf die Subgruppe geschaltet ist, sondern lediglich auf den Main-Ausgang Ihres Mixers (MUTE-Taste des

UB1204FX-PRO in Kanal 7/8 nicht gedrückt). Ansonsten kann es unter Umständen zu einer Rückkopplung kommen. Achten Sie auch darauf, dass Sie über die SOURCE-Sektion am Mischpult die korrekten Abhörwege (ALT 3-4 und MAIN MIX bzw. ALT 3-4 und TAPE) gewählt haben.

Wenn Sie das UCA202 über einen Kanaleingang (nicht TAPE INPUT) zurückführen, können Sie über den Kanal-Aux zusätzlich einen Monitormix für einspielende Musiker erstellen, indem Sie den Aux Send (z. B. Aux 1) in diesem Kanal benutzen. Mit den jeweiligen Aux Sends in den Aufnahmekanälen können Sie der Monitormischung noch die Aufnahmesignale zumischen, falls die Musiker sich selbst zusätzlich zum Playback oder vorherigen Aufnahme-Takes hören möchten.

# **5. Audioverbindungen**

So viele verschiedene Möglichkeiten es gibt, das UCA202 in Ihr Studio oder auf der Bühne zu integrieren, so bleiben die dabei verwendeten Audioverbindungen doch immer die gleichen:

### **5.1 Verkabelung**

Um das UCA202 mit anderen Audiogeräten zu verbinden, benötigen Sie handelsübliche Cinch-Kabel. Es besteht auch die Möglichkeit ein Mono-Adapter-Kabel anzuschließen.

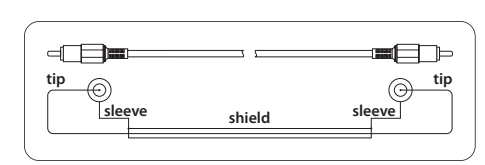

Abb. 5.1: Die Verdrahtung eines Cinchkabels

DE)

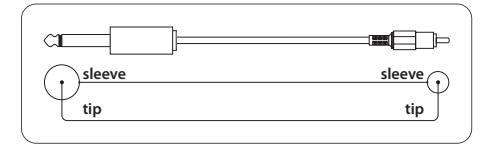

Abb. 5.2: Die Verdrahtung eines MONO Adapters

#### **5.2 Kopfhöreranschluss**

Das UCA 202 verfügt über einen Anschluss für einen Kopfhörer. Hier können Sie jeden handelsüblichen Stereokopfhörer mit 3,5-mm-Stereoklinkenstecker anschließen.

# **6. Technische Daten**

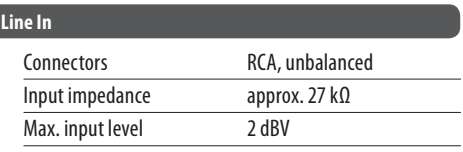

#### **Line Out**

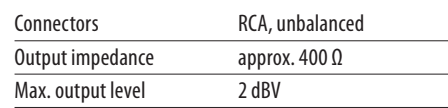

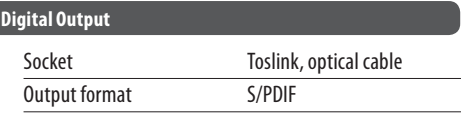

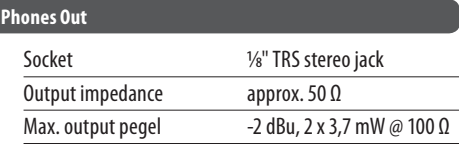

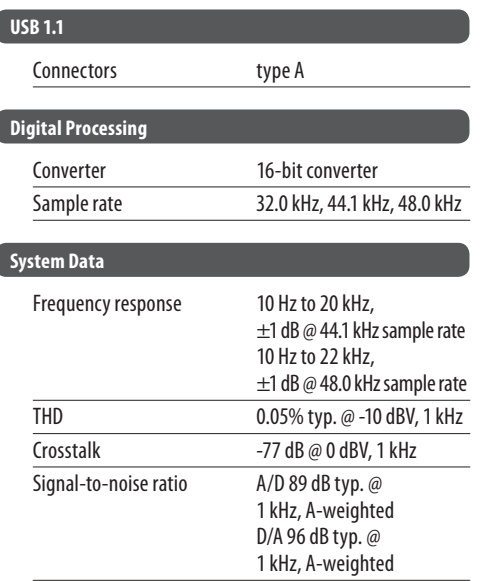

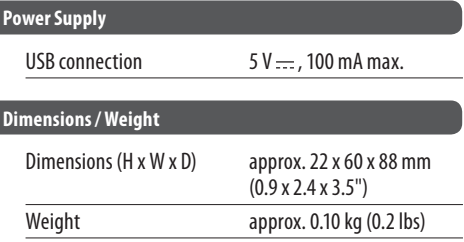

BEHRINGER always takes great care to ensure the highest standard of quality. Any modifications which may be necessary will be made without prior notification. Specifications and appearance of the equipment can therefore differ from the details or illustrations shown.

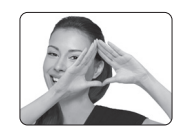

We Hear You

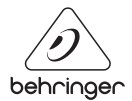

behringer.com